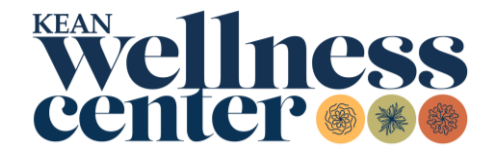

## **New Students**

## **How to Submit Your Immunization Requirements**

- 1. **[Print](https://www.kean.edu/media/immunization-history-packet-updated-june-2024)** the Immunization Requirements Form and give it to your health care provider for completion **or obtain** an official copy of your immunization history.
- 2. **[Visit](https://kean.studenthealthportal.com/Account/Logon?ReturnUrl=%2f)** the PyraMED Student Health Portal. All new users must register first.
- 3. **Upload** immunization history documents by scanning from your computer or taking a picture on a smartphone. Go to the *Document Upload* menu, select *Immunization/Vaccine History* as the file type, and click *Save*.
- 4. **Complete** all forms in the *My Forms* menu. Fill out the *Immunization History Form***.** Enter your immunization dates or exemption request and submit.
	- **Medical Exemptions:** Your healthcare provider must complete the [NJDOH](https://www.kean.edu/media/request-medical-exemption)  [Medical Exemption Request Form.](https://www.kean.edu/media/request-medical-exemption) Students must upload the completed request form to the Student Health Portal in the *Document Upload* menu as Medical Exemption (Immunizations ONLY) AND fill out the Medical Exemption portion of the *Immunization History Form* located in the *My Forms* menu of the Student Health Portal.
	- **Religious Exemptions:** Students can request a Religious Exemption using the [Request For Religious Exemption Form](https://www.kean.edu/media/request-religious-exemption) or in the Religious Exemption portion of the *Immunization History Form* located in the *My Forms* menu of the Student Health Portal.
	- **Online Waivers:** Students taking online courses ONLY may request an online waiver using the [Online Waiver Form](https://www.kean.edu/media/kean-online-student-waiver-immunizations) or in the Online Waiver portion of the *Immunization History Form* located in the *My Forms* menu of the Student Health Portal.
- 5. **Confirmation** is sent to you through the *Messages* menu in the PyraMED Student Health Portal. Records are processed in two to five business days. You will receive a message stating your submitted requirements are processed and/or if additional information is required.

Note: For assistance, please contact Student Health Services by email at [studenthealthservices@kean.edu](mailto:studenthealthservices@kean.edu) or call (908) 737-4883.